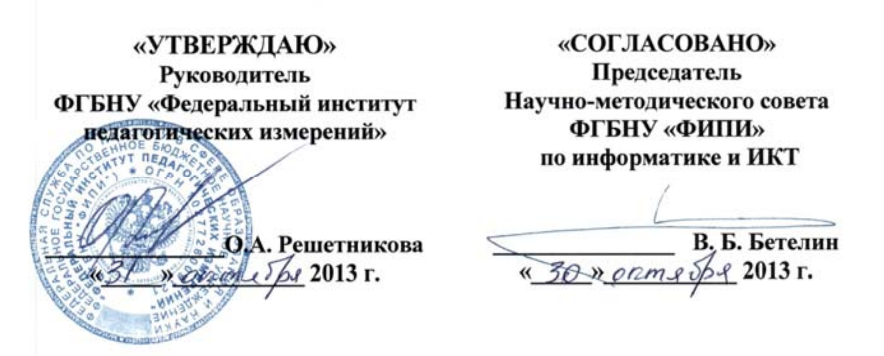

Государственная (итоговая) аттестация 2014 года (<sup>в</sup> новой форме) по ИНФОРМАТИКЕ <sup>и</sup> ИКТ обучающихся, освоивших основные общеобразовательные программы

# **Демонстрационный вариант**

контрольных измерительных материалов для проведения <sup>в</sup> 2014 году государственной (итоговой) аттестации (<sup>в</sup> новой форме) по ИНФОРМАТИКЕ <sup>и</sup> ИКТ обучающихся, освоивших основные общеобразовательные программы основного общего образования

подготовлен Федеральным государственным бюджетным научным учреждением «ФЕДЕРАЛЬНЫЙ ИНСТИТУТ ПЕДАГОГИЧЕСКИХ ИЗМЕРЕНИЙ»

**Демонстрационный вариант контрольных измерительных материалов для проведения <sup>в</sup> 2014 году государственной (итоговой) аттестации (<sup>в</sup> новой форме) по ИНФОРМАТИКЕ <sup>и</sup> ИКТ обучающихся, освоивших основные общеобразовательные программы основного общего образования**

# **Пояснения <sup>к</sup> демонстрационному варианту экзаменационной работы**

При ознакомлении <sup>с</sup> демонстрационным вариантом 2014 <sup>г</sup>. следует иметь <sup>в</sup> виду, что задания, включённые <sup>в</sup> демонстрационный вариант, не отражают всех элементов содержания, которые будут проверяться <sup>с</sup> помощью вариантов КИМ <sup>в</sup> 2014 <sup>г</sup>. Полный перечень элементов содержания, которые могут контролироваться на экзамене 2014 <sup>г</sup>., приведён <sup>в</sup> кодификаторе элементов содержания экзаменационной работы для выпускников IX классов общеобразовательных учреждений по информатике <sup>и</sup> ИКТ, размещённом на сайте: www.fipi.ru.

Демонстрационный вариант предназначен для того, чтобы дать возможность любому участнику экзамена <sup>и</sup> широкой общественности составить представление <sup>о</sup> структуре экзаменационной работы, числе <sup>и</sup> форме заданий, <sup>а</sup> также об их уровне сложности. Приведённые критерии оценивания выполнения заданий <sup>с</sup> развёрнутым ответом, включённые <sup>в</sup> демонстрационный вариант экзаменационной работы, позволят составить представление <sup>о</sup> требованиях <sup>к</sup> полноте <sup>и</sup> правильности записи развёрнутого ответа.

Эти сведения дают выпускникам возможность выработать стратегию подготовки <sup>к</sup> сдаче экзамена по информатике <sup>и</sup> ИКТ.

#### **Демонстрационный вариант 2014 года**

## **Инструкция по выполнению работы**

На выполнение экзаменационной работы по информатике отводится 2 часа 30 минут (150 минут). Экзаменационная работа состоит из 3 частей, включающих <sup>в</sup> себя 20 заданий. К выполнению заданий части 3 учащийся переходит, сдав выполненные задания частей 1 и 2 экзаменационной работы. Учащийся может самостоятельно определять время, которое он отводит на выполнение заданий частей 1 и 2, но рекомендуемое время – 1 час 15 минут (75 минут) <sup>и</sup> на выполнение заданий части 3 также 1 час 15 минут (75 минут).

При решении заданий частей 1 и 2 **нельзя** пользоваться компьютером, калькулятором, справочной литературой.

Часть 1 содержит 6 заданий (1–6) <sup>с</sup> выбором ответа. К каждому заданию даётся четыре варианта ответа, из которых только один верный. При выполнении этих заданий обведите кружком номер выбранного ответа <sup>в</sup> экзаменационной работе. Если Вы обвели не тот номер, то зачеркните этот обведённый номер крестиком, <sup>а</sup> затем обведите номер нового ответа.

Часть 2 содержит 12 заданий (7–18) <sup>с</sup> кратким ответом. Для заданий части 2 ответ записывайте <sup>в</sup> экзаменационной работе <sup>в</sup> отведённом для этого месте. В случае записи неверного ответа зачеркните его <sup>и</sup> запишите рядом новый.

Часть 3 представляет собой практические задания, которые необходимо выполнить на компьютере.

Часть 3 содержит 2 задания (19, 20), на которые следует дать развёрнутый ответ. Решением для каждого задания является файл, который необходимо сохранить под именем, указанным организаторами экзамена, <sup>в</sup> формате, также установленном организаторами.

При выполнении заданий Вы можете пользоваться черновиком. Обращаем Ваше внимание на то, что записи <sup>в</sup> черновике не будут учитываться при оценивании работы.

Баллы, полученные Вами за выполненные задания, суммируются. Постарайтесь выполнить как можно больше заданий <sup>и</sup> набрать наибольшее количество баллов.

*Желаем успеха!* 

Информатика <sup>и</sup> ИКТ. 9 класс 4

**Часть 1**

*При выполнении заданий <sup>с</sup> выбором ответа (1–6) обведите кружком номер правильного ответа <sup>в</sup> экзаменационной работе.* 

В одной из кодировок Unicode каждый символ кодируется 16 битами. Определите размер следующего предложения <sup>в</sup> данной кодировке. **Я <sup>к</sup> вам пишу – чего же боле? Что <sup>я</sup> могу ещё сказать? 1** 

- 1) 52 байт
- 2) 832 бит
- 3) 416 байт
- 4) 104 бит

**3** 

**4** 

Для какого из приведённых чисел ложно высказывание: **НЕ** (число > 50) **ИЛИ** (число чётное)? **2** 

1) 123 2) 56 3) 9 4) 8

Между населёнными пунктами A, B, C, D, E построены дороги, протяжённость которых (<sup>в</sup> километрах) приведена <sup>в</sup> таблице.

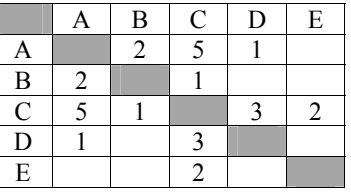

Определите длину кратчайшего пути между пунктами A <sup>и</sup> Е. Передвигаться можно только по дорогам, протяжённость которых указана <sup>в</sup> таблице.

1) 4 2) 5 3) 6 4) 7

В некотором каталоге хранился файл **Хризантема.doc,** имевший полное имя **D:\2013\Осень\Хризантема.doc**. В этом каталоге создали подкаталог **Ноябрь** <sup>и</sup> файл **Хризантема.doc** переместили <sup>в</sup> созданный подкаталог. Укажите полное имя этого файла после перемещения.

- 1) D:\2013\Осень\Ноябрь\Хризантема.doc
- 2) D:\Ноябрь\Хризантема.doc
- 3) D:\2013\Осень\Хризантема.doc
- 4) D:\2013\Ноябрь\Хризантема.doc

**5** 

**6** 

Дан фрагмент электронной таблицы.

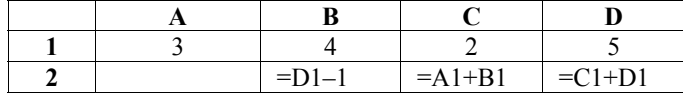

Какая из формул, приведённых ниже, может быть записана <sup>в</sup> ячейке A2, чтобы построенная после выполнения вычислений диаграмма по значениям диапазона ячеек A2:D2 соответствовала рисунку?

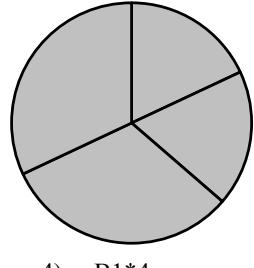

- 1)  $=D1-A1$  2)  $=B1/C1$  3)  $=D1-C1+1$  4)  $=B1*4$
- Исполнитель Чертёжник перемещается на координатной плоскости, оставляя след <sup>в</sup> виде линии. Чертёжник может выполнять команду **Сместиться на (***<sup>a</sup>***,** *b***)** (где *<sup>a</sup>*, *b* – целые числа), перемещающую Чертёжника из точки c координатами (*<sup>x</sup>*, *y*) <sup>в</sup> точку <sup>с</sup> координатами (*x + a*, *y + b*). Если числа *a, b* положительные, значение соответствующей координаты увеличивается; если отрицательные – уменьшается.

Например, если Чертёжник находится <sup>в</sup> точке <sup>с</sup> координатами (9, 5), то команда **Сместиться на (1, –2)** переместит Чертёжника <sup>в</sup> точку (10, 3). Запись

# **Повтори** *k* **раз**

# **Команда1 Команда2 Команда3**

# **конец**

означает, что последовательность команд **Команда1 Команда2 Команда3**  повторится *k* раз.

Чертёжнику был дан для исполнения следующий алгоритм:

# **Повтори 3 раз**

**Сместиться на (–2, –3) Сместиться на (3, 2) Сместиться на (–4, 0) конец**

На какую одну команду можно заменить этот алгоритм, чтобы Чертёжник оказался <sup>в</sup> той же точке, что <sup>и</sup> после выполнения алгоритма?

- 1) Сместиться на  $(-9, -3)$
- 2) Сместиться на  $(-3, 9)$
- 3) Сместиться на  $(-3, -1)$
- 4) Сместиться на (9, 3)

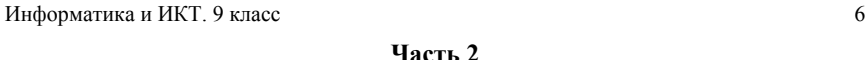

*Ответом <sup>к</sup> заданиям этой части (7–18) является набор символов (букв или цифр), которые следует записать <sup>в</sup> отведённом <sup>в</sup> задании поле для записи ответа.* 

Разведчик передал <sup>в</sup> штаб радиограмму

 $\bullet$  – – • • • – • • – – • • – • – –

В этой радиограмме содержится последовательность букв, <sup>в</sup> которой встречаются только буквы А, Д, Ж, Л, Т. Каждая буква закодирована <sup>с</sup> помощью азбуки Морзе. Разделителей между кодами букв нет. Запишите <sup>в</sup> ответе переданную последовательность букв.

Нужный фрагмент азбуки Морзе приведён ниже.

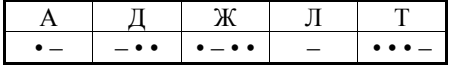

Ответ:

В программе «:=» обозначает оператор присваивания, знаки «+», «-», «\*» и «/» – соответственно операции сложения, вычитания, умножения <sup>и</sup> деления. Правила выполнения операций <sup>и</sup> порядок действий соответствуют правилам арифметики. **8** 

Определите значение переменной <sup>a</sup> после выполнения алгоритма:

- a  $:= 6$
- $b := 2$
- b :=  $a/2 * b$

a := 
$$
2^*a + 3^*b
$$

В ответе укажите одно целое число – значение переменной <sup>a</sup>.

Ответ: \_\_\_\_\_\_\_\_\_\_\_\_\_\_\_\_\_\_\_\_\_\_\_\_\_\_\_.

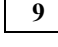

**7** 

Запишите значение переменной <sup>s</sup>, полученное <sup>в</sup> результате работы следующей программы. Текст программы приведён на трёх языках программирования.

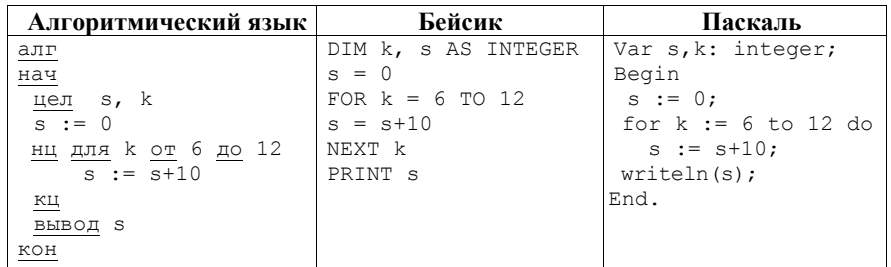

 $O$ твет:  $\qquad \qquad$ 

 $\overline{7}$ 

Информатика и ИКТ. 9 класс

10

В таблице Dat представлены данные о количестве голосов, поданных за 10 исполнителей народных песен (Dat [1] - количество голосов, поданных за первого исполнителя,  $Det[2]$  - за второго и т. д.). Определите, какое число будет напечатано в результате работы следующей программы. Текст программы приведён на трёх языках программирования.

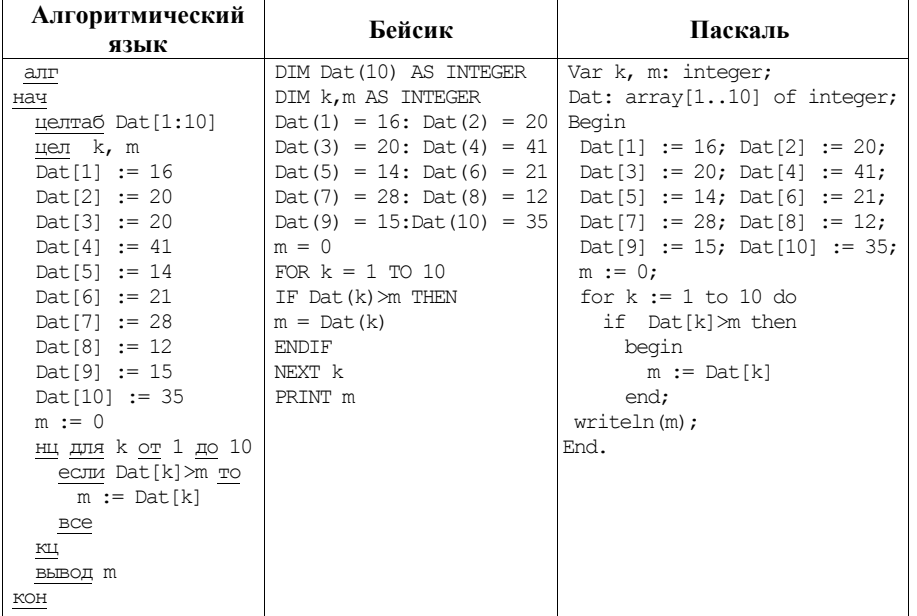

11

На рисунке - схема дорог, связывающих города А, Б, В, Г, Д, Е, Ж и К. По каждой дороге можно двигаться только в одном направлении, указанном стрелкой. Сколько существует различных путей из города А в город К?

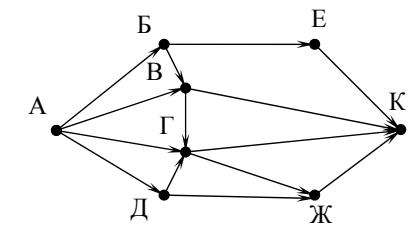

Ответ:

© 2014 Фелеральная служба по налзору в сфере образования и науки Российской Фелерации

 $12$ 

 $13$ 

Ниже в табличной форме представлен фрагмент базы данных «Отправление поездов дальнего следования».

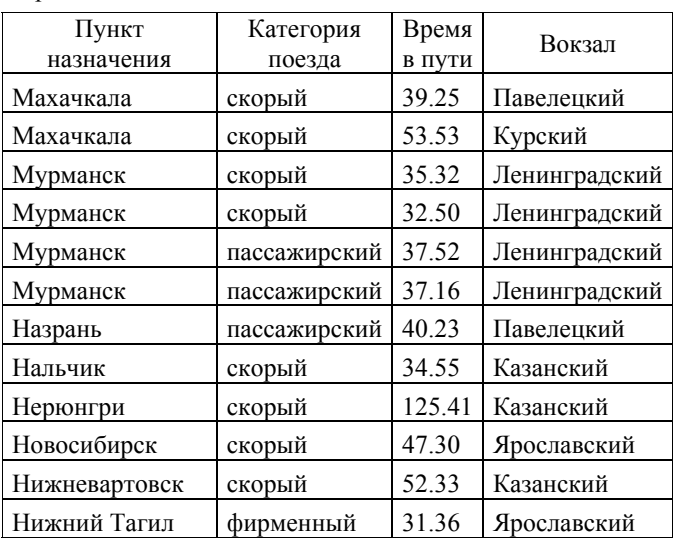

Сколько записей в данном фрагменте удовлетворяют условию (Категория поезда = «скорый») И (Время в пути > 36.00)? В ответе укажите одно число - искомое количество записей.

Ответ:

Переведите число 126 из десятичной системы счисления в двоичную систему счисления

В ответе укажите двоичное число. Основание системы счисления указывать не нужно.

Ответ:

У исполнителя Делитель две команды, которым присвоены номера: 1. разлели на 2

# 2. вычти 1

Первая из них уменьшает число на экране в 2 раза, вторая уменьшает его на  $1$ .

Исполнитель работает только с натуральными числами.

Составьте алгоритм получения из числа 65 числа 4, содержащий не более 5 команд. В ответе запишите только номера команд.

(Например, 12112 - это алгоритм:

раздели на 2  $B<sub>h</sub>$ umu 1 раздели на 2 раздели на 2  $\epsilon$ ычти 1.

который преобразует число 42 в число 4).

Если таких алгоритмов более одного, то запишите любой из них.

Ответ: по последните село в село с последните село с последните село с по село с по село с по село с по село с

 $15<sub>1</sub>$ 

16

Файл размером 2000 Кбайт передаётся через некоторое соединение в течение 30 секунд. Определите размер файла (в Кбайт), который можно передать через это соелинение за 12 секунд.

В ответе укажите одно число - размер файла в Кбайт. Единицы измерения писать не нужно.

Ответ: по последните село с последните село с по последните село с по последните село с по последните село с п

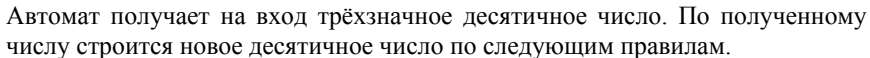

1. Вычисляются два числа – сумма старшего и среднего разрядов, а также сумма среднего и младшего разрядов заданного числа.

2. Полученные два числа записываются друг за другом в порядке невозрастания (без разделителей).

Пример. Исходное число: 277. Поразрядные суммы: 9, 14. Результат: 149.

Определите, сколько из приведённых ниже чисел могут получиться в результате работы автомата.

1616 169 163 1916 1619 316 916 116

В ответе запишите только количество чисел

Ответ: что с последните село с последните село с последните село с последните село с последните село с последните с

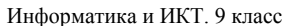

17

18

Доступ к файлу rus.doc, находящемуся на сервере obr.org, осуществляется по протоколу https. Фрагменты адреса файла закодированы буквами от А до Ж. Запишите последовательность этих букв, кодирующую адрес указанного файла в сети Интернет.

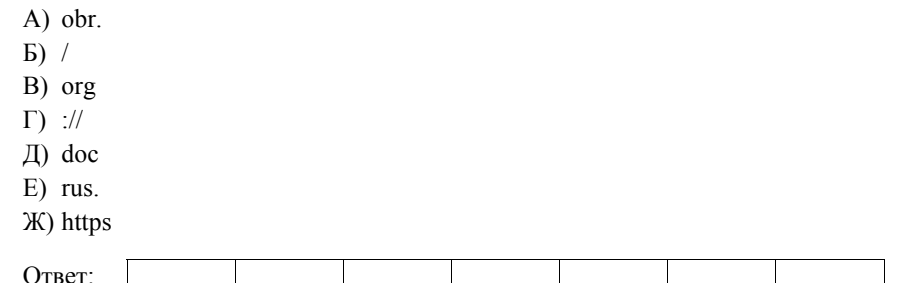

В таблице приведены запросы к поисковому серверу. Для каждого запроса указан его код - соответствующая буква от А до Г. Расположите коды запросов слева направо в порядке возрастания количества страниц, которые нашёл поисковый сервер по каждому запросу. По всем запросам было найдено разное количество страниц.

Для обозначения логической операции «ИЛИ» в запросе используется символ «|», а для логической операции «И» - «&».

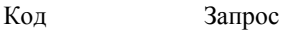

- $\mathsf{A}$ Солнце & Воздух
- $\mathbf{E}$ Солнце | Возлух | Вола
- Солнце | Воздух | Вода | Огонь  $\mathbf{B}$

Солнце | Воздух

 $\Gamma$ 

Ответ:

#### Информатика и ИКТ. 9 класс 12

# *Выберите ОДНО из предложенных ниже заданий: 20.1 или 20.2.*

*Задания этой части (19, 20) выполняются на компьютере. Результатом исполнения задания является отдельный файл (для одного задания – один файл). Формат файла, его имя <sup>и</sup> каталог для сохранения Вам сообщат организаторы экзамена.* 

**Часть 3**

**19** 

В электронную таблицу занесли данные <sup>о</sup> калорийности продуктов. Ниже приведены первые пять строк таблицы.

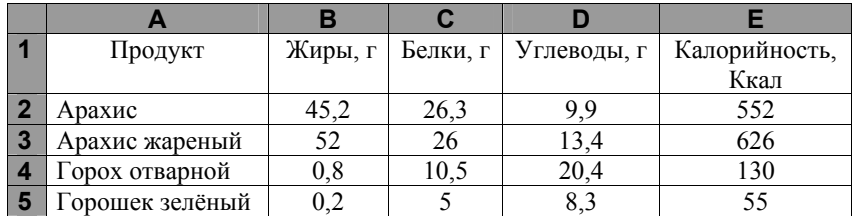

В столбце A записан продукт; <sup>в</sup> столбце B – содержание <sup>в</sup> нём жиров; <sup>в</sup> столбце C – содержание белков; <sup>в</sup> столбце D – содержание углеводов <sup>и</sup> <sup>в</sup> столбце Е – калорийность этого продукта.

Всего <sup>в</sup> электронную таблицу были занесены данные по 1000 продуктам.

#### *Выполните задание*

Откройте файл <sup>с</sup> данной электронной таблицей (расположение файла Вам сообщат организаторы экзамена). На основании данных, содержащихся <sup>в</sup> этой таблице, ответьте на два вопроса.

- 1. Сколько продуктов <sup>в</sup> таблице содержат меньше 50 <sup>г</sup> углеводов <sup>и</sup> меньше 50 <sup>г</sup> белков? Запишите число этих продуктов <sup>в</sup> ячейку H2 таблицы.
- 2. Какова средняя калорийность продуктов <sup>с</sup> содержанием жиров менее 1 г? Ответ на этот вопрос запишите <sup>в</sup> ячейку H3 таблицы <sup>с</sup> точностью не менее двух знаков после запятой.

Полученную таблицу необходимо сохранить под именем, указанным организаторами экзамена.

плоскости, разбитой на клетки. Между соседними (по сторонам) клетками может стоять стена, через которую Робот пройти не может. **20.1** 

У Робота есть девять команд. Четыре команды – это команды-приказы:

#### **вверх вниз влево вправо**

При выполнении любой из этих команд Робот перемещается на одну клетку соответственно: вверх  $\uparrow$ , вниз  $\downarrow$ , влево  $\leftarrow$ , вправо  $\rightarrow$ . Если Робот получит команду передвижения сквозь стену, то он разрушится.

Также у Робота есть команда **закрасить**, при которой закрашивается клетка, <sup>в</sup> которой Робот находится <sup>в</sup> настоящий момент.

Ещё четыре команды – это команды проверки условий. Эти команды проверяют, свободен ли путь для Робота <sup>в</sup> каждом из четырёх возможных направлений:

# **сверху свободно снизу свободно слева свободно справа свободно**

Эти команды можно использовать вместе <sup>с</sup> условием «**eсли**», имеющим следующий вид:

**если** *условие* **то**

*последовательность команд*

# **все**

Здесь *условие* – одна из команд проверки условия.

*Последовательность команд* – это одна или несколько любых командприказов.

Например, для передвижения на одну клетку вправо, если справа нет стенки, <sup>и</sup> закрашивания клетки можно использовать такой алгоритм:

#### **если справа свободно то**

**вправо**

**закрасить**

#### **все**

В одном условии можно использовать несколько команд проверки условий, применяя логические связки **<sup>и</sup>**, **или**, **не**, например:

**если (справа свободно) и (не снизу свободно) то**

# **вправо все**

Для повторения последовательности команд можно использовать цикл «**пока**», имеющий следующий вид: **нц пока** *условие*

*последовательность команд*

**кц**

#### Информатика и ИКТ. 9 класс 13

Например, для движения вправо, пока это возможно, можно использовать следующий алгоритм:

**нц пока справа свободно**

**вправо**

**кц**

# *Выполните задание.*

На бесконечном поле есть горизонтальная <sup>и</sup> вертикальная стены. Левый конец горизонтальной стены соединён <sup>с</sup> нижним концом вертикальной стены. **Длины стен неизвестны**. В вертикальной стене есть ровно один проход, точное место прохода <sup>и</sup> его ширина неизвестны. Робот находится <sup>в</sup> клетке, расположенной непосредственно над горизонтальной стеной у её правого конца.

На рисунке указан один из возможных способов расположения стен <sup>и</sup> Робота (Робот обозначен буквой «Р»).

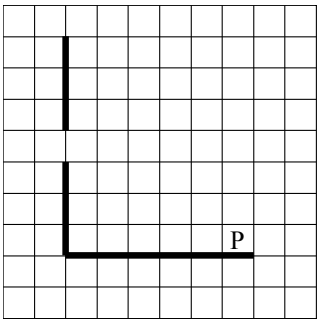

Напишите для Робота алгоритм, закрашивающий все клетки, расположенные непосредственно левее <sup>и</sup> правее вертикальной стены. Проход должен остаться незакрашенным. Робот должен закрасить только клетки, удовлетворяющие данному условию. Например, для приведённого выше рисунка Робот должен закрасить следующие клетки (см. рисунок).

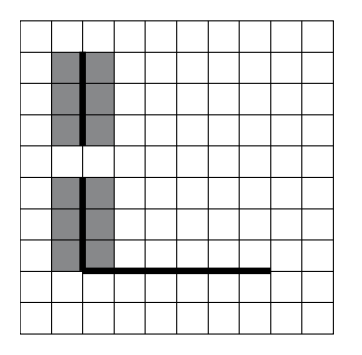

Информатика и ИКТ. 9 класс 14

При исполнении алгоритма Робот не должен разрушиться, выполнение алгоритма должно завершиться. Конечное расположение Робота может быть произвольным.

Алгоритм должен решать задачу для любого допустимого расположения стен <sup>и</sup> любого расположения <sup>и</sup> размера прохода внутри стены.

Алгоритм может быть выполнен <sup>в</sup> среде формального исполнителя или записан <sup>в</sup> текстовом редакторе.

Сохраните алгоритм <sup>в</sup> текстовом файле. Название файла <sup>и</sup> каталог для сохранения Вам сообщат организаторы экзамена.

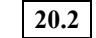

Напишите программу, которая <sup>в</sup> последовательности натуральных

чисел определяет минимальное число, оканчивающееся на 4. Программа получает на вход количество чисел <sup>в</sup> последовательности, <sup>а</sup> затем сами числа. В последовательности всегда имеется число, оканчивающееся на 4.

Количество чисел не превышает 1000. Введённые числа не превышают 30 000.

Программа должна вывести одно число – минимальное число, оканчивающееся на 4.

# **Пример работы программы:**

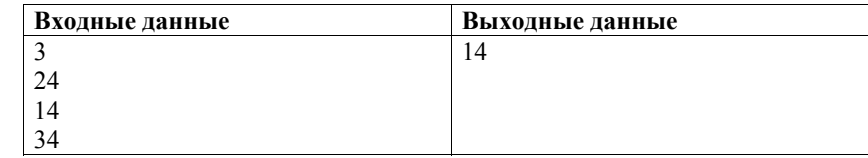

# **Система оценивания экзаменационной работы по информатике <sup>и</sup> ИКТ**

# **Часть 1**

Каждое из заданий <sup>с</sup> выбором ответа оценивается 1 баллом. За выполнение задания <sup>с</sup> выбором ответа выставляется 1 балл при условии, если обведён только один номер верного ответа. Если обведены <sup>и</sup> не перечёркнуты два <sup>и</sup> более ответов, <sup>в</sup> том числе правильный, то ответ не засчитывается.

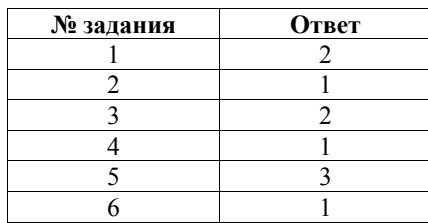

# **Часть 2**

Каждое из заданий <sup>с</sup> кратким ответом оценивается 1 баллом.

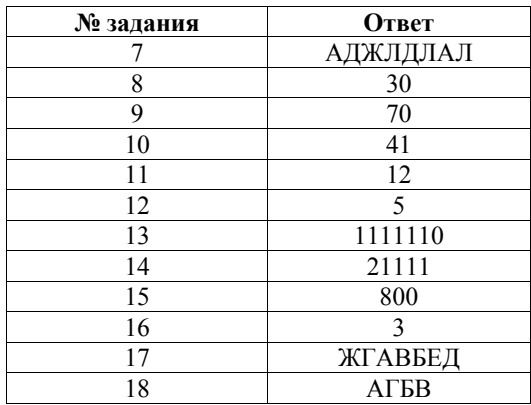

# **Часть 3**

# **Критерии оценивания заданий <sup>с</sup> развёрнутым ответом**

В электронную таблицу занесли данные <sup>о</sup> калорийности продуктов. Ниже приведены первые пять строк таблицы. **19** 

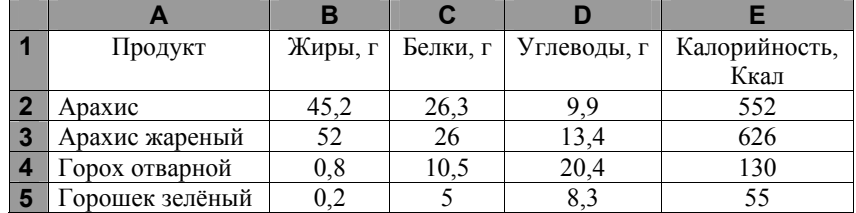

В столбце A записан продукт; <sup>в</sup> столбце B – содержание <sup>в</sup> нём жиров; <sup>в</sup> столбце C – содержание белков; <sup>в</sup> столбце D – содержание углеводов <sup>и</sup> <sup>в</sup> столбце Е – калорийность этого продукта.

Всего <sup>в</sup> электронную таблицу были занесены данные по 1000 продуктам.

# *Выполните задание*

Откройте файл <sup>с</sup> данной электронной таблицей (расположение файла Вам сообщат организаторы экзамена). На основании данных, содержащихся <sup>в</sup> этой таблице, ответьте на два вопроса.

- 1. Сколько продуктов <sup>в</sup> таблице содержат меньше 50 <sup>г</sup> углеводов <sup>и</sup> меньше 50 <sup>г</sup> белков? Запишите число этих продуктов <sup>в</sup> ячейку H2 таблицы.
- 2. Какова средняя калорийность продуктов <sup>с</sup> содержанием жиров менее 1 г? Ответ на этот вопрос запишите <sup>в</sup> ячейку H3 таблицы <sup>с</sup> точностью не менее двух знаков после запятой.

Полученную таблицу необходимо сохранить под именем, указанным организаторами экзамена.

#### Информатика и ИКТ. 9 класс 17

вторая – для англоязычной. В ячейку F2 запишем формулу <sup>=</sup>ЕСЛИ(И(D2<50;C2<50);1;0)  $=$ IF(AND(D2<50;C2<50);1;0)

В ячейку H2 запишем формулу

В ячейку H3 запишем формулу

Возможны <sup>и</sup> другие варианты решения.

 $=$ CYMM $(F2:$ F1001) =SUM(F2:F1001**)** 

на первый вопрос: 864; на второй вопрос: 89,45

2

#### Информатика и ИКТ. 9 класс 18

Исполнитель Робот умеет перемещаться по лабиринту, начерченному на плоскости, разбитой на клетки. Между соседними (по сторонам) клетками может стоять стена, через которую Робот пройти не может.

У Робота есть девять команд. Четыре команды – это команды-приказы:

# **вверх вниз влево вправо**

При выполнении любой из этих команд Робот перемещается на одну клетку соответственно: вверх  $\uparrow$ , вниз  $\downarrow$ , влево  $\leftarrow$ , вправо  $\rightarrow$ . Если Робот получит команду передвижения сквозь стену, то он разрушится.

Также у Робота есть команда **закрасить**, при которой закрашивается клетка, <sup>в</sup> которой Робот находится <sup>в</sup> настоящий момент.

Ещё четыре команды – это команды проверки условий. Эти команды проверяют, свободен ли путь для Робота <sup>в</sup> каждом из четырёх возможных направлений:

## **сверху свободно снизу свободно слева свободно справа свободно**

Эти команды можно использовать вместе <sup>с</sup> условием «**eсли**», имеющим следующий вид:

**если** *условие* **то**

*последовательность команд*

# **все**

**20.1** 

Здесь *условие* – одна из команд проверки условия.

*Последовательность команд* – это одна или несколько любых командприказов.

Например, для передвижения на одну клетку вправо, если справа нет стенки, <sup>и</sup> закрашивания клетки можно использовать такой алгоритм:

**если справа свободно то**

**вправо**

**закрасить**

# **все**

В одном условии можно использовать несколько команд проверки условий, применяя логические связки **<sup>и</sup>**, **или**, **не**, например:

**если (справа свободно) и (не снизу свободно) то**

**вправо**

# **все**

Для повторения последовательности команд можно использовать цикл «**пока**», имеющий следующий вид:

**нц пока** *условие*

*последовательность команд*

# **кц**

Например, для движения вправо, пока это возможно, можно использовать следующий алгоритм:

**нц пока справа свободно**

**вправо**

**кц**

**Содержание верного ответа <sup>и</sup> указания по оцениванию** (допускаются иные формулировки ответа, не искажающие его смысла)

Первая формула используется для русскоязычной записи функций;

<sup>=</sup>СУММЕСЛИ(B2:B1001; "<1";E2:E1001)/СЧЁТЕСЛИ(B2:B1001;"<1")

Если задание выполнено правильно <sup>и</sup> при выполнении задания использовались файлы, специально подготовленные для проверки выполнения данного задания, то должны получиться следующие ответы:

**Указания по оцениванию Баллы**

*Максимальный балл 2* 

=SUMIF(B2:B1001; "<1";E2:E1001)/COUNTIF(B2:B1001;"<1")

Получены правильные ответы на оба вопроса. Допустима запись ответа <sup>в</sup> другие ячейки (отличные от тех, которые указаны <sup>в</sup> задании) при условии правильности полученных ответов. Допустима запись ответов <sup>с</sup> большей точностью

Получен правильный ответ только на один из двух вопросов 1

Правильные ответы не получены ни на один из вопросов 0

**Решение для OpenOffice.org Calc <sup>и</sup> для Microsoft Excel** 

Скопируем формулу во все ячейки диапазона F3:F1001.

# *Выполните задание.*

На бесконечном поле есть горизонтальная <sup>и</sup> вертикальная стены. Левый конец горизонтальной стены соединён <sup>с</sup> нижним концом вертикальной стены. **Длины стен неизвестны**. В вертикальной стене есть ровно один проход, точное место прохода <sup>и</sup> его ширина неизвестны. Робот находится <sup>в</sup> клетке, расположенной непосредственно над горизонтальной стеной у её правого конца.

На рисунке указан один из возможных способов расположения стен <sup>и</sup> Робота (Робот обозначен буквой «Р»).

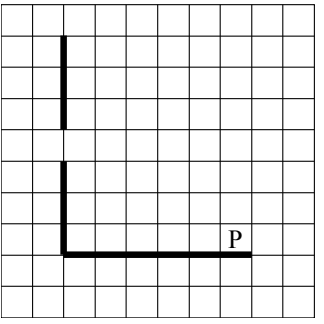

Напишите для Робота алгоритм, закрашивающий все клетки, расположенные непосредственно левее <sup>и</sup> правее вертикальной стены. Проход должен остаться незакрашенным. Робот должен закрасить только клетки, удовлетворяющие данному условию. Например, для приведённого выше рисунка Робот должен закрасить следующие клетки (см. рисунок).

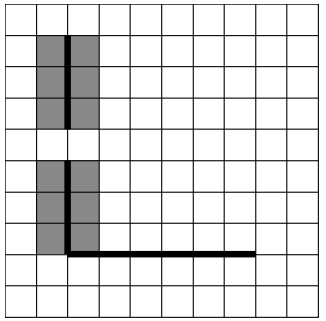

При исполнении алгоритма Робот не должен разрушиться, выполнение алгоритма должно завершиться. Конечное расположение Робота может быть произвольным.

© 2014 Федеральная служба по надзору <sup>в</sup> сфере образования <sup>и</sup> науки Российской Федерации

Алгоритм должен решать задачу для любого допустимого расположения стен <sup>и</sup> любого расположения <sup>и</sup> размера прохода внутри стены.

Алгоритм может быть выполнен <sup>в</sup> среде формального исполнителя или записан <sup>в</sup> текстовом редакторе.

Сохраните алгоритм <sup>в</sup> текстовом файле. Название файла <sup>и</sup> каталог для сохранения Вам сообщат организаторы экзамена.

# **Содержание верного ответа <sup>и</sup> указания по оцениванию** (допускаются иные формулировки ответа, не искажающие его смысла) Команды исполнителя будем записывать жирным шрифтом, <sup>а</sup> комментарии – курсивом. Начало комментария будем обозначать символом «|». |*Двигаемся влево, пока не дойдём до вертикальной стены* **нц пока слева свободно влево кц** |*Двигаемся вверх, пока не дойдём до прохода <sup>в</sup> стене, <sup>и</sup> закрашиваем клетки* **нц пока не слева свободно закрасить вверх кц** |*Двигаемся дальше до вертикальной стены* **нц пока слева свободно вверх кц** |*Двигаемся вверх до конца стены <sup>и</sup> закрашиваем клетки* **нц пока не слева свободно закрасить вверх кц** |*Обходим стену* **влево вниз** |*Двигаемся вниз, пока не дойдём до прохода <sup>в</sup> стене, <sup>и</sup> закрашиваем клетки* **нц пока не справа свободно закрасить вниз кц** |*Двигаемся дальше до вертикальной стены* **нц пока справа свободно вниз кц**

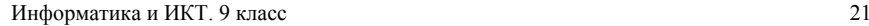

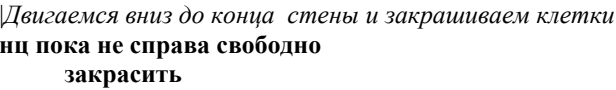

# **вниз**

# **кц**

Возможны <sup>и</sup> другие варианты решения.

Допускается использование иного синтаксиса инструкций исполнителя, более привычного для учащихся.

Допускается наличие отдельных синтаксических ошибок, не искажающих замысла автора решения

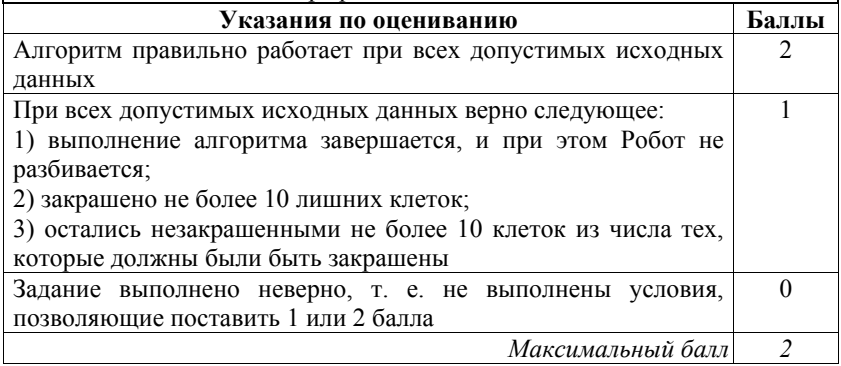

**20.2** 

Напишите программу, которая <sup>в</sup> последовательности натуральных чисел определяет минимальное число, оканчивающееся на 4. Программа получает на вход количество чисел <sup>в</sup> последовательности, <sup>а</sup> затем сами числа. В последовательности всегда имеется число, оканчивающееся на 4.

Количество чисел не превышает 1000. Введённые числа не превышают 30 000.

Программа должна вывести одно число – минимальное число, оканчивающееся на 4.

# **Пример работы программы:**

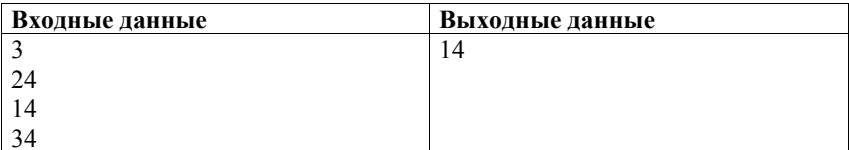

#### Информатика <sup>и</sup> ИКТ. 9 класс 22

 $<sub>b</sub>$ </sub>

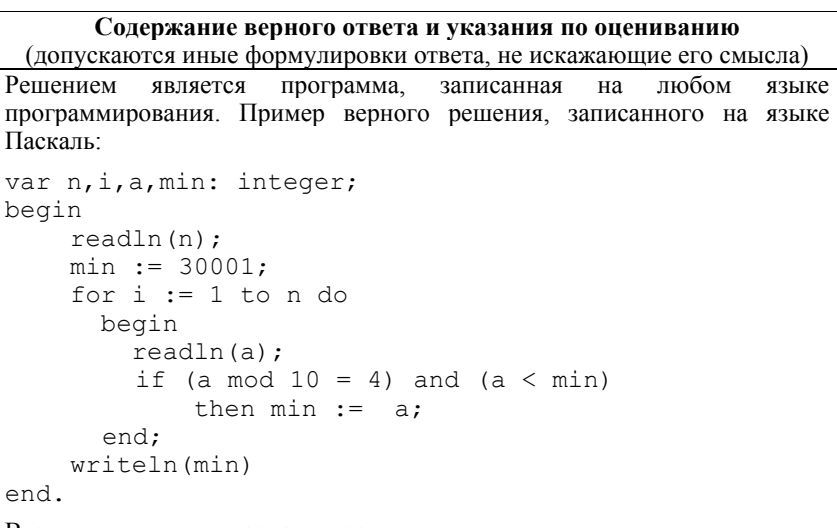

Возможны <sup>и</sup> другие варианты решения.

Для проверки правильности работы программы необходимо использовать следующие тесты:

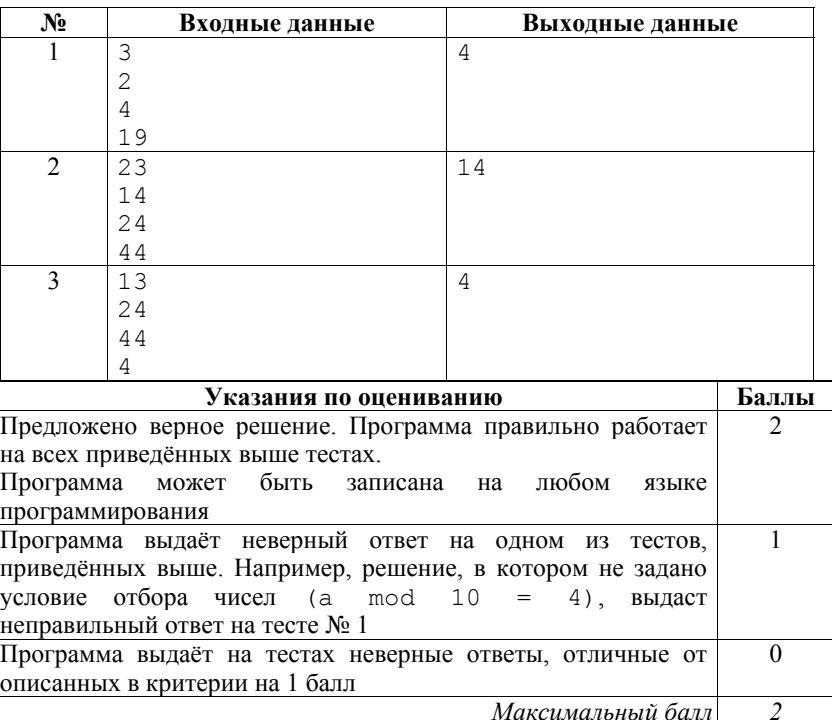